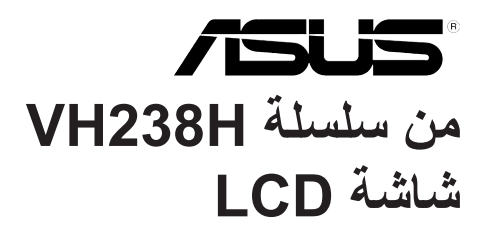

# **دليل المستخدم**

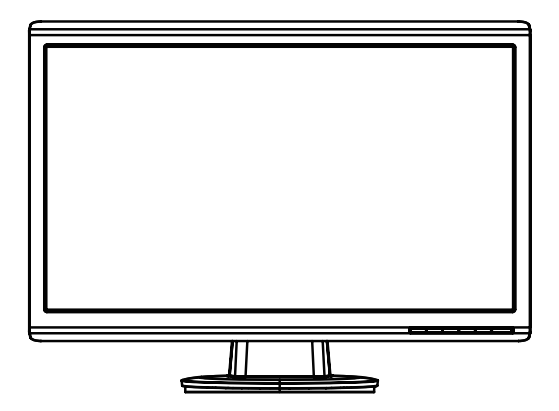

#### جدو ل المحتو يات

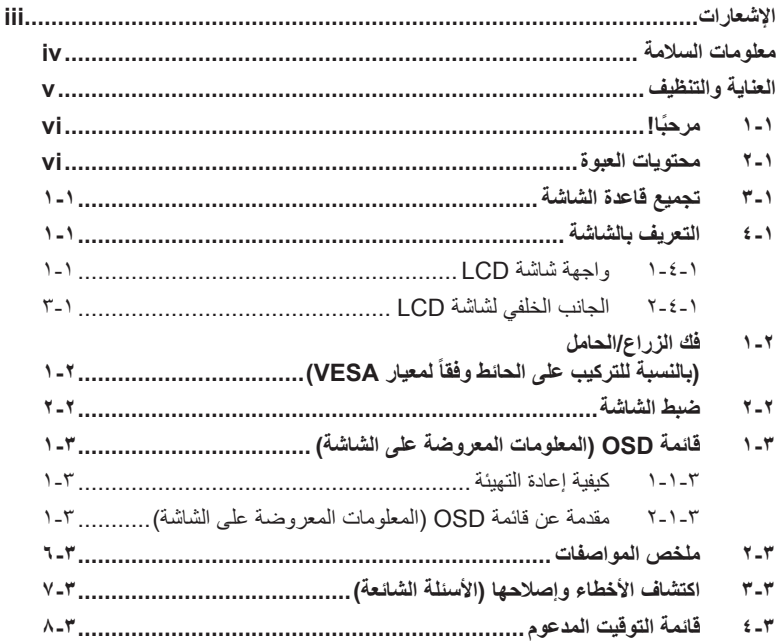

@ حقوق الطبع والنشر لعام ٢٠١٢ محفوظة لشركة .ASUSTeK COMPUTER INC، جميع الحقوق محفوظة. لا يجوز إعادة إنتاج أي جزء من هذا الدليل، بما في ذلك المنتجات والبرامج الواردة فيه، أو نقله أو نسخه أو تخزينه في أي نظام قابل ، كبيرك، إحد، إحد، إلى أن المساجد، يستقب عن سنة السعيد والبركس، سرك موسود الله السعد أو مساحد العربي المصدم بم<br>للاستعادة أو ترجمته إلى أي لغة بأي شكل أو بأي وسيلة، باستثناء المستثنات التي يتم الحصول عليها بو اسطة المشتري<br> .("ASUS").

هذا، ولا يسري العمل بضمان المنتج أو الخدمة الخاصة به في الحالات التالية: (١) إصلاح أو تعديل أو تغيير المنتج دون الحصول على<br>إذن كتابي من شركة ASUS، أو (٢) إذا كان الرقم التملسلي للمنتج مشوه أو مفقود.

تقدم شركة ASUS هذا الدليل "كما هو" دون أي ضمانات من أي نوع، سواء كانت صريحة أو ضمنية، بما في ذلك على سبيل المثال<br>لا الحصـرِ الضمانات الضمنية أو الشِروط الخاصـة بقابلية النداول النجاري أو الملاءمة لغرِض معين، ولن تتحمل شرك ء "مصصر مسعدت ستصيب , و سعروس المسعد بتبيب ......ون استبري , و سعدمه سرمين معين, وس مسعد سرب OCOO و و لتر المق<br>مديروها أو موظفوها أو وكلاؤها بأي حال من الأحوال مسؤولية الأضرار غير العباشرة أو الخاصة أو العرضية أو الأضرار

المواصفات والمعلومات التي يشتمل عليها في هذا الدليل إنما هي للاطلاع فقط، ولشركة ASUS الحقّ في تغيير ها في أي وقتّ دون<br>إخطار مُسبق بذلك، ولا يجوز تفسيرها على أنها التزام من جانب الشركة، ومن ثم لا تتحمل الشركة مسؤولية الأخط

قد تكون أسماء المنتجات والشركات التي تظهر في هذا الدليل علامات تجارية مسجلة أو محمية بحقوق الطبع والنشر المملوكة للشركات<br>المالكة لها وقد لا تكون كذلك، ويقتصر استخدامها على أغراض التعريف أو الإيضاح، وبشكل يعود بالنفع على م نية لانتهاك هذه الحقوق.

### **اإلشعارات**

### **بيان لجنة االتصاالت الفيدرالية**

<span id="page-2-0"></span>يتوافق هذا الجهاز مع الفقرة 15 من قواعد اللجنة الفيدرالية لالتصاالت. ويخضع تشغيله للشرطين التاليين:

- أال يتسبب هذا الجهاز في حدوث تداخل ضار.
- يجب أن يقبل هذا الجهاز أي تداخالت يتم استقبالها، متضمنة التداخالت التي قد تتسبب في تشغيل غير مرغوب فيه.

أثبتت الاختبار ات التي أجريت على هذا الجهاز توافقه مع معايير المواصفات القياسية للفئة B من الأجهزة الرقمية، بموجب الفقرة 15 من قوانين اللجنة الفيدرالية لالتصاالت. وقد وضعت هذه المعايير لتوفير حماية مناسبة من التداخل الضـار عند التركيب داخل المنشآت السكنية. علماً بأن هذا المنتج بولد، ويستخدم ويمكن أن يصدر عنه ترددات السلكية، وقد يتسبب في حدوث تداخالت ضارة مع االتصاالت الالسلكية، إذا لم يتم تركيبه واستخدامه وفقاً للتعليمات الموضحة من الجهة المصنعة. ورغم ذلك، فليس هناك ما يضمن عدم حدوث هذه التداخالت عند التركيب في منشأة بعينها. وفي حالة تسبب هذا الجهاز في حدوث تداخل ضار الستقبال أجهزة الراديو أو التلفزيون، وهو ما يمكن تحديده بتشغيل وإيقاف تشغيل الجهاز، فإنه يفضل أن يقوم المستخدم بمحاولة تصحيح هذا التداخل باتباع واحد أو أكثر من اإلجراءات التالية:

- إعادة توجيه هوائي االستقبال أو تغيير موضعه.
- زيادة المسافة الفاصلة بين الجهاز ووحدة االستقبال.
- توصيل الجهاز بمنفذ على دائرة كهربائية مختلفة عن تلك التي يتصل بها جهاز االستقبال.
- استشارة الموزع المحلي أو أحد فنيي الراديو/التلفزيون المتخصصين للحصول على المساعدة الالزمة.

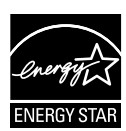

وباعتبار ها أحد شركاء ®Energy Star، فقد أقرت شركتنا باستيفاء هذا المنتج لجميع توجيهات ®Energy Star التي تستهدف الاستخدام الفعال للطاقة.

**بيان وزارة االتصاالت الكندية**

ال يجاوز هذا الجهاز الرقمي حدود الفئة B الخاصة بانبعاثات الضوضاء الالسلكية من األجهزة الرقمية، والمنصوص عليها في لوائح وزارة االتصاالت الكندية الخاصة بالتداخل الالسلكي.

يتطابق هذا الجهاز الرقمي من الفئة B مع معايير -003ICES الكندية.

### **معلومات السالمة**

- يرجى قراءة جميع الوثائق المرفقة مع العبوة بعناية قبل تركيب الشاشة.
- ال تعرض الشاشة للمطر أو الرطوبة ً تفاديا لمخاطر حدوث حريق أو صدمة كهربائية.
- <span id="page-3-0"></span> ال تحاول ً أبدا فتح الغالف الخارجي للشاشة. قد تتسبب الفولطية العالية الخطرة داخل الشاشة في حدوث إصابات جسدية بالغة.
- في حالة تعرض مصدر اإلمداد بالطاقة للكسر، ال تحاول إصالحه بنفسك، بل ينبغي االتصال ّ بفني صيانة مؤهل أو بائع التجزئة الذي تتعامل معه.
- تأكد من توصيل جميع الكبالت بشكل صحيح وعدم وجود أي تلف بكبالت الطاقة قبل الشروع في استخدام المنتج. وفي حالة اكتشاف أي تلف، اتصل بالبائع ً فورا.
- الفتحات الموجودة بالجانب الخلفي أو العلوي من الغطاء الخارجي للشاشة هي ألغراض التهوية، لذا برجي الحرص على عدم إعاقة هذه الفتحات. وتجنب تماماً وضع الجهاز بالقرب من أو على جهاز مشع أو مصدر حراري إال إذا كان المكان مزود بتهوية جيدة.
- ال ينبغي تشغيل الشاشة إال باستخدام مصدر تيار كهربائي من النوع الموضح على الملصق الخاص بها. وفي حالة عدم التأكد من نوع التيار الكهربي المتاح لديك، اتصل بالموزع أو بشركة الكهرباء المحلية.
	- استخدم قابس الطاقة المناسب الذي يتوافق مع معيار التيار الكهربائي المحلي.
	- لا تُحمِّل تحميلاً زائدًا على وصلات التيار أو كبلات الإطالة، فقد يؤدي ذلك إلى حدوث حريق أو صدمة كهربائية.
- تجنب تعريض المنتج لألتربة والرطوبة ودرجات الحرارة المرتفعة، كما يرجى عدم وضع المنتج في أي مكان قد يكون عرضة للبلل. احرص على وضع الجهاز فوق سطح ثابت.
- افصل الشاشة أثناء العواصف البرقية أو في حالة عدم استخدامها لفترة طويلة، حيث يعمل ذلك على حمايتها من التلف الذي قد يلحق بها نتيجة التدفق المفاجئ للتيار الكهربائي.
	- ال تدفع بأي جسم أو تسكب أي نوع من السوائل داخل الفتحات الموجودة في الغالف الخارجي للشاشة.
- لضمان الحصول على جودة التشغيل المناسبة للشاشة، ال تستخدمها إال مع أجهزة الكمبيوتر المدرجة في قائمة UL والمجهزة بالمقابس المهيأة بحيث تناسب الجهد الكهربائي الذي يتراوح مابين 240-100 فولت.
- في حالة مواجهة مشكالت فنية تتعلق بالشاشة، يرجى االتصال بفني صيانة مؤهل أو ببائع التجزئة.
	- ينبغي تركيب منفذ المقبس بالقرب من الشاشة بحيث يمكن الوصول إليه بسهولة.

# **العناية والتنظيف**

- <span id="page-4-0"></span> قبل رفع الشاشة أو تغيير موضعها، يفضل القيام بفصل الكبالت وكبل التيار الكهربي. مع الحرص على اتباع الأساليب الصحيحة لرفع الشاشة عند وضعها في مكانها. عند رفع الشاشة أو حملها، احر ص على الإمساك بها جيدًا من الأطر اف. و لا تر فعها عن طريق الحامل أو الكبلات.
- التنظيف. أغلق الشاشة وافصل كبل التيار الكهربائي من المقبس. نظف سطح الشاشة مستخدمًا قطعة قماش خالية من الوبر وغير كاشطة. مع العلم بأن البقع الصعبة يمكن إزالتها باستخدام قطعة قماش مبللة على نحو بسيط بمحلول تنظيف خفيف.
- تجنب استخدام المنظفات التي تحتوي على الكحول أو األسيتون. ال تستخدم غير المنظفات المصنوعة ً خصيصا لتنظيف شاشات العرض البلورية. وال ترش ً أبدا المنظف على الشاشة مباشرة، فقد يتسرب إلى داخل الشاشة مما يؤدي إلى صدمة كهربائية.

# تعد الأعراض التالية أموراً عادية بالشاشة<mark>:</mark>

- قد تومض الشاشة عند استخدامها لأول مرة نظرًا لطبيعة الإضاءة الفلوريسنت، قم بإيقاف مفتاح الطاقة ثم تشغيله للتأكد من اختفاء هذا الوميض.
- قد تالحظ وجود سطوع خفيف وغير منتظم على الشاشة، وذلك على حسب نمط سطح المكتب الذي تستخدمه.
- عندما يتم عرض نفس الصورة لساعات، قد يستمر وجود طيف من الشاشة السابقة بعد تبديل الصورة. وفي هذه الحالة، يتعين عليك الانتظار حتى تقوم الشاشة باستعادة الصورة تدريجيًا أو إيقاف تشغيل الشاشة لعدة ساعات.
- في حالة إعتام الشاشة أو وميضها أو توقفها عن العمل، اتصل بالموزع أو مركز الصيانة إلصالحها، وال تحاول إصالح الشاشة بنفسك!

### **االصطالحات المستخدمة في هذا الدليل**

 $\overline{\mathcal{A}}$ 

تحذير: معلومات تهدف إلى منع تعرضك لإلصابة عند محاولة القيام بإحدى المهام.

تنبيه: معلومات تهدف إلى منع إلحاق األضرار بالمكونات عند محاولة إتمام إحدى المهام.  $\sqrt{2}$ 

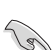

هام: معلومات "يجب" عليك اتباعها إلتمام إحدى المهام.

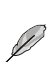

مالحظة: نصائح ومعلومات إضافية تهدف إلى مساعدتك إلتمام إحدى المهام.

**أين يمكنك الحصول على مزيد من المعلومات**

<span id="page-5-0"></span>يرجى الرجوع إلى المصادر التالية للحصول على معلومات إضافية إلى جانب تحديثات المنتج والبرامج الخاصة به.

**-1 مواقع ASUS**

توفر مواقع شركة ASUS على اإلنترنت أحدث المعلومات حول األجهزة والبرامج التي تنتجها الشركة. يرجى الرجوع إلى **com.asus.www://http**.

**-2 الوثائق االختيارية**

قد تحتوي عبوة المنتج على وثائق اختيارية مثل بطاقة الضمان، والتي قد يتم إضافتها من قبل موزع الشاشة. وال تعد هذه الوثائق من مكونات العبوة القياسية.

# **1-1 ً مرحبا!**

نشكرك على شراء أحد منتجات سلسلة H238VH لشاشة LCD من شركة RASUS! وتقدم أحدث شاشات LCD العريضة من ASUS صورة رائعة وعريضة وأكثر سطوعًا، إلى جانب مجموعة من الخصائص المميزة التي تعمل على تحسين جودة المشاهدة.

ومن خالل هذه الخصائص، يمكن االستمتاع بالرؤية المريحة والممتعة التي تقدمها شاشات سلسلة H238VH!

## **2-1 محتويات العبوة**

تأكد من احتواء عبوة شاشة LCD من سلسلة H238VH على العناصر التالية:

- شاشة LCD
- قاعدة الشاشة
- دليل التشغيل السريع
	- كبل الطاقة
	- كبل VGA
	- كبل DVI
	- كبل الصوت

B

إذا كان أي من العناصر السابقة مفقودًا أو تالفًا، اتصل فورًا ببائع التجزئة.

# **3-1 تجميع قاعدة الشاشة**

**لتركيب قاعدة الشاشة:**

 $\mathscr{D}$ 

<span id="page-6-0"></span>-1 قم بتوصيل القاعدة بالشاشة. صوت تكة يشير إلى توصيل القاعدة بنجاح.

-2 اضبط الشاشة ناحية الزاوية األكثر راحة بالنسبة لك.

نوصي بتغطية سطح المنضدة بقطعة من القماش الناعم لتجنب تعريض الشاشة للتلف.

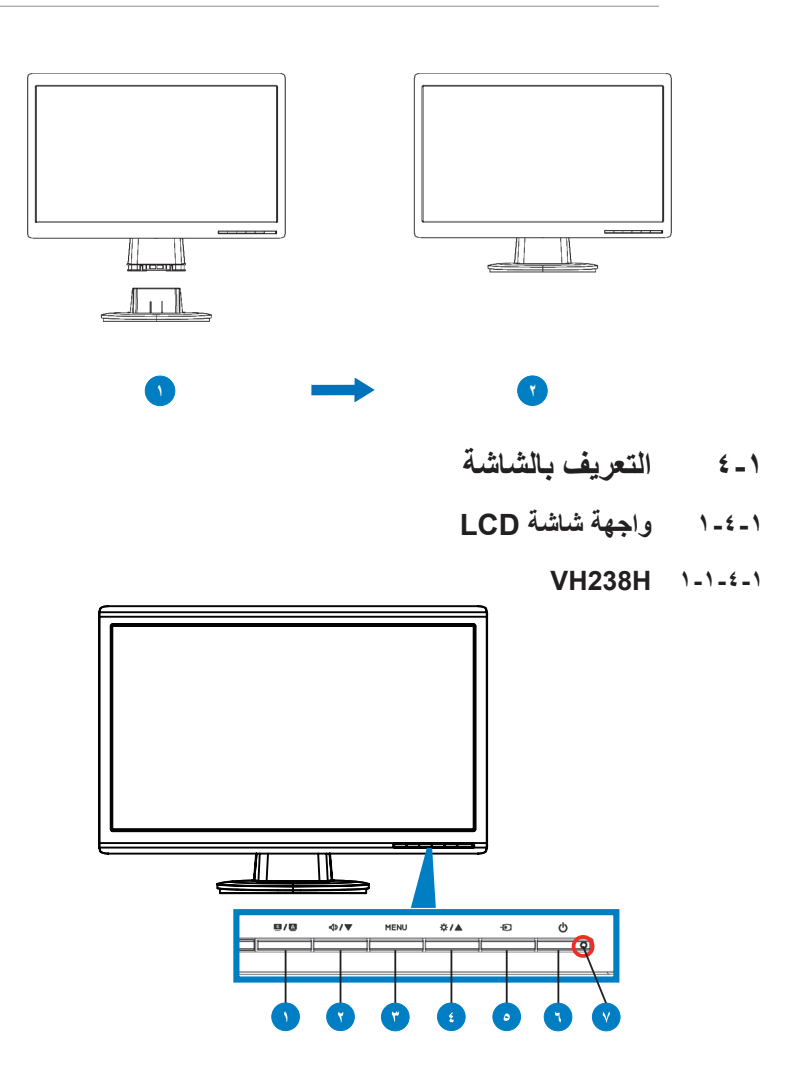

- $\mathbf{1} \mathbf{S}$  /  $\mathbf{A}$   $\mathbf{I}$   $\mathbf{I}$   $\mathbf{I}$
- يتيح ضبط الصورة على الوضع الأمثل وكذا ضبط الساعة والفارق الزمني من خلال الضغط على هذا الزر لمدة تتراوح بين 4-2 ثوان )خاص بوضع VGA فقط(.
- استخدم مفتاح االختصار هذا للتبديل بين أوضاع الفيديو الستة مسبقة الضبط )وضع المشاهد، الوضع القياسي، وضع المسرح، وضع الألعاب، الوضع الليلي، وضع sRGB) مع تقنية TMSPLENDID للفيديو.
- يتيح الخروج من قائمة OSD( المعلومات المعروضة على الشاشة( أو الرجوع إلى القائمة السابقة عندما تكون قائمة العرض على الشاشة نشطة.
	- -2 الزر :
	- اضغط هذا الزر لتقليل مستوى الوظيفة المحددة أو االنتقال إلى الوظيفة التالية.
		- يعد هذا الزر أيضًا مفتاحًا سريعًا لضبط مستوى الصوت.
			- -3 زر MENU( القائمة(:
	- اضغط هذا الزر إلدخال/اختيار األيقونة )الوظيفة( المحددة عندما يتم تنشيط قائمة OSD )المعلومات المعروضة على الشاشة(.
		- ٤- الزر 1**∆/ خ**3:
		- اضغط هذا الزر لزيادة قيمة الوظيفة التي تم تحديدها أو االنتقال إلى الوظيفة السابقة.
			- يعد هذا الزر أيضًا مفتاحًا سريعًا لضبط مستوى السطوع.
		- -5 زر تحديد الدخل: استخدم مفتاح االختصار هذا لالنتقال من إشارات اإلدخال VGA، DVI، HDMI .

اضغط  $\bigoplus$  (زر تحديد الدخل) لعرض إشارة HDMI بعد توصيل الكبل بالشاشة.

-6 زر الطاقة :

**Red** 

- يؤدي الضغط على هذا الزر إلى تشغيل/إيقاف تشغيل الشاشة.
	- -7 Indicator Power( مؤشر الطاقة(:

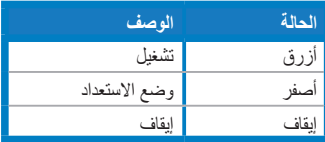

**2-4-1 الجانب الخلفي لشاشة LCD**

<span id="page-8-0"></span>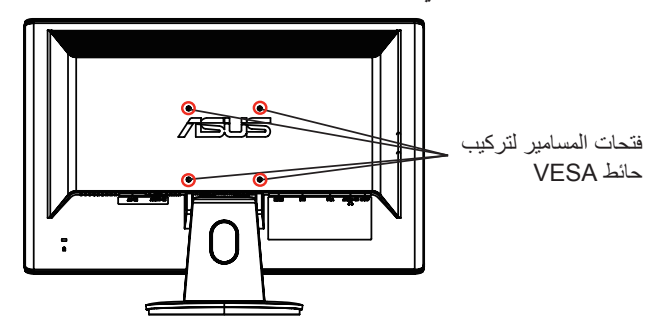

### **VH238H** 1-7-4-1

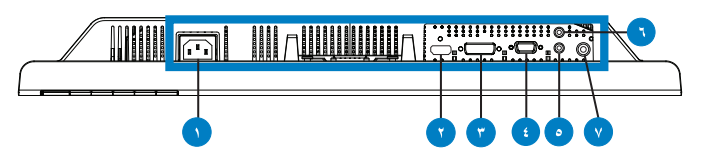

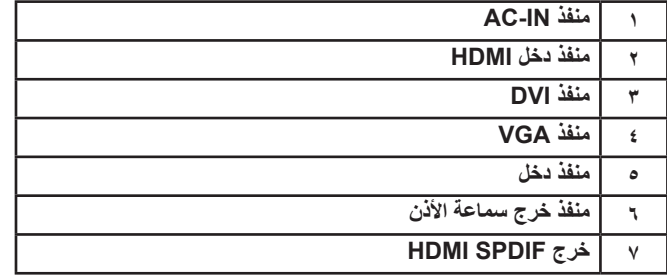

# **1-2 فك الزراع/الحامل ً لمعيار VESA) )بالنسبة للتركيب على الحائط وفقا**

<span id="page-9-0"></span>روعي تصميم حامل شاشة LCD من سلسلة VH238H القابل للفك خصيصًا للتركيب على الحائط وفقًا لمعيار VESA.

**لفك ذراع/حامل الشاشة:**

- -1 قم بإزالة غطاء الذراع.
- -2 ضع الشاشة بحرص بحيث يكون الجزء األمامي منها ً مواجها لمنضدة .
- -3 استخدم مفك براغي لفك المسامير الثالثة الموجودة على حامل الشاشة كما هو موضح في الرسم أدناه. -4 افصل الذراع عن الشاشة.
	- نوصي بتغطية سطح المنضدة بقطعة من القماش الناعم لتجنب تعريض الشاشة للتلف.
		- أمسك حامل الشاشة عند فك المسامير.

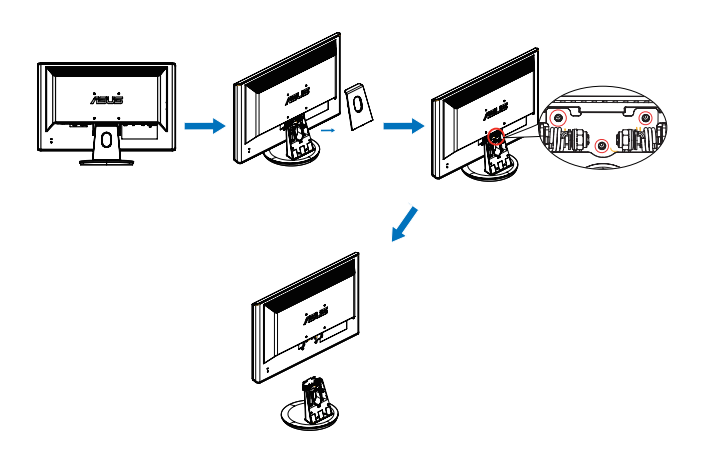

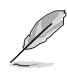

- ً ا لمعيار VESA ُباع مجموعة األدوات الخاصة بالتركيب على الحائط ) 100× 100 مم(وفق ت منفصلة عن الشاشة.
- ال تستخدم سوى حامل تثبيت على الحائط مدرج في قائمة UL بوزن/حمولة 19,2 كجم كحد أدنى )حجم المسمار: 4M × 12 مم(.

## **2-2 ضبط الشاشة**

- <span id="page-10-0"></span> للحصول على أفضل مشاهدة، نوصي بالجلوس في مواجهة الشاشة ً تماما ثم ضبط الشاشة على الزاوية الأكثر راحة لك.
	- أمسك الحامل للحيلولة دون سقوط الشاشة عند تغيير الزاوية.
		- يمكنك ضبط زاوية الشاشة من 5- درجة إلى 20 درجة.

٥- درجة إلى ٢٠ درجة

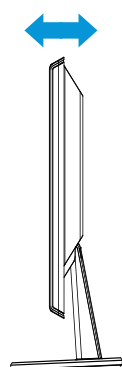

<span id="page-11-0"></span>**1-3 قائمة OSD( المعلومات المعروضة على الشاشة(**

**1-1-3 كيفية إعادة التهيئة**

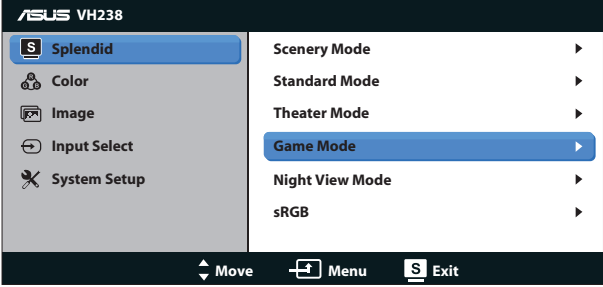

- -1 اضغط على زر MENU( القائمة( لتنشيط قائمة OSD( المعلومات المعروضة على الشاشة(.
- -2 اضغط على و للتنقل خالل الوظائف المختلفة. حدد ونشط الوظيفة المرغوبة بالضغط على زر MENU (القائمة). إذا كانت الوظيفة المحددة تحتوي على قائمة فرعية، اضغط على ▼ و ▲ مرة أخرى للتنقل بين وظائف هذه القائمة. حدد ونشط وظيفة القائمة الفرعية المرغوبة بالضغط على زر MENU( القائمة(.
	- -3 اضغط و لتغيير إعدادات الوظيفة المحددة.
	- -4 للخروج من قائمة المعلومات المعروضة على الشاشة OSD، اضغط على الزر كرر الخطوتين 2 و3 لضبط أي وظيفة أخرى.

### **2-1-3 مقدمة عن قائمة OSD( المعلومات المعروضة على الشاشة(**

#### **-1 وضع**

تضم هذه الوظيفة ست وظائف فرعية يمكنك من خاللها اختيار ما تفضله. ويتاح في كل وضع تحديد إعادة التعيين، مما يتيح لك إجراء الضبط الذي تريده واإلبقاء عليه أو العودة إلى وضع الضبط المسبق.

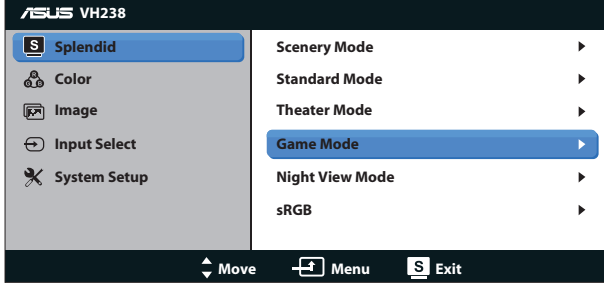

 **Mode Scenery( وضع المناظر الطبيعية(**: هذا هو الخيار األمثل لعرض صورة المناظر الطبيعية باستخدام تقنية الفيديو الذكية TMSPLENDID.

- **Mode Standard( الوضع القياسي(**: هذا الخيار األمثل لتحرير الوثائق باستخدام تقنية الفيديو الذكية TMSPLENDID.
- Theater Mode (الوضع المسرحي): هذا هو الخيار الأمثل لمشاهدة الأفلام باستخدام تقنية الفيديو الذكية TMSPLENDID.
	- **Mode Game( وضع األلعاب(**: هذا هو الخيار األمثل لممارسة األلعاب باستخدام تقنية الفيديو الذكية TMSPLENDID.
		- **Mode View Night( الوضع الليلي(**: الخيار األمثل لأللعاب أو األفالم ذات المناظر الداكنة باستخدام تقنية الفيديو الذكية ™SPLENDID.
		- **sRGB**: يُعد هذا الخيار األمثل لعرض الصور والرسوم من أجهزة الكمبيوتر الشخصي.

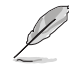

- في الوضع القياسي ال يمكن للمستخدم تهيئة التشبع ودرجة لون الجلد والسطوع ووظائف ASCR.
	- في الوضع sRGB ال يمكن للمستخدم تهيئة التشبع ودرجة حرارة اللون ودرجة لون الجلد والسطوع ووظائف ASCR.

### **-2 Color( اللون(**

اختر لون الصورة الذي ترغب فيه من خالل هذه الوظيفة.

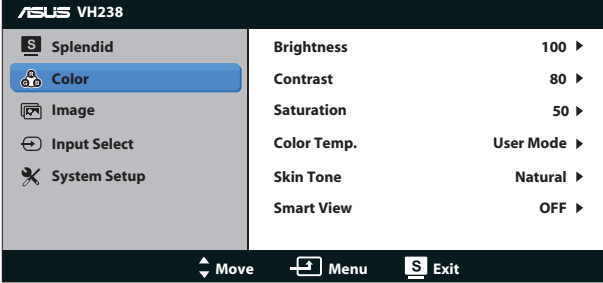

- **Brightness( السطوع(**: يتراوح معدل الضبط ما بين صفر إلى ،100 ويعتبر زر أيضًا مفتاحًا سريعًا لتنشيط هذه الوظيفة.
	- **Contrast( التباين(**: يتراوح معدل الضبط ما بين 0 إلى .100
	- **Saturation( التشبع(**: يتراوح معدل الضبط ما بين 0 إلى .100
- **• .Temp Color( درجة الحرارة اللونية(**: يحتوي على ثالثة أوضاع لأللوان )أوضاع Cool( بارد) وNormal (عادي) وWarm (دافئ)) بالإضافة إلى وضع User (مستخدم) واحد.
	- **Tone Skin( درجة لون المظهر(**: يحتوي على ثالثة أوضاع لأللوان وهي Reddish )مائل للحمرة( وNatural( طبيعي( وYellowish( مائل للصفرة(.
		- **view Smart( العرض الذكي(**: أوضاع المشاهدة المتنوعة مع تقنية الرؤية الذكية.

وفي وضع المستخدم، يمكن للمستخدم تهيئة الألوان R (أحمر) وG (أخضر) وB (أزرق)؛ ويتراوح معدل الضبط ما بين صفر إلى .100 Ø

### **-3 Image( الصورة(**

يمكنك ضبط Sharpness (الحدة) وTrace Free (التعاقب السريع) وAspect Control (التحكم في الأبعاد)، وASCR (نسبة التباين الديناميكي)، وPosition (الوضع) (VGA فقط)، وFocus( التركيز( )VGA فقط( من هذه الوظيفة الرئيسية.

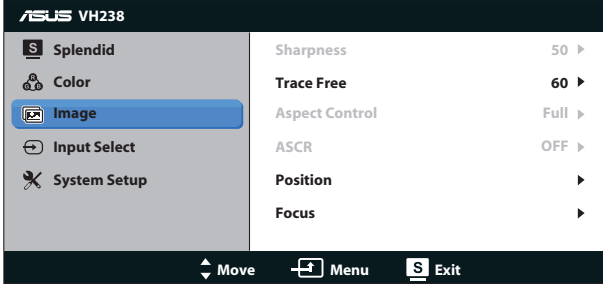

- **Sharpness( الحدة(**: تقوم بضبط مستوى حدة الصورة. يتراوح معدل الضبط ما بين 0 إلى .100
- **Trace Free (التعاقب السريع): زيادة سرعة وقت الاستجابة بواسطة تقنية Over Drive.** يتراوح معدل الضبط ما بين ١٠٠.
	- **Control Aspect( التحكم في األبعاد(**: اضبط نسبة العرض إلى االرتفاع على "Full" )كاملة( أو "3:4" أو "Scan Over( "المسح الفائق(. )غير متاحة سوى لدخل HDMI).
- **ASCR( نسبة التباين الديناميكي(**: اختر ON( تشغيل( أو OFF( إيقاف( لتمكين أو تعطيل وظيفة نسبة التباين الديناميكي.
- **Position( الوضع(**: اضبط الوضع األفقي )Position-H )والوضع الرأسي )Position-V) للصورة. يتراوح معدل الضبط ما بين 0 إلى 100)متوفر فقط لمنفذ الدخل VGA).
- **Focus( التركيز(**: قم بخفض تشويش الخط األفقي والرأسي للصورة من خالل ضبط )Phase( )الفارق الزمني( و)Clock( )الساعة( كل على حدة. يتراوح معدل الضبط ما بين 0 إلى 100)متوفر فقط لمنفذ الدخل VGA).

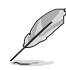

- يعمل إعداد Phase (الفارق الزمني) على ضبط الفارق الزمني لإشارة ساعة البكسل. يؤدي ضبط الفارق الزمني بطريقة خاطئة إلى ظهور بعض التشويش الأفقي على الشاشة.
- يؤدي إعداد Clock( الساعة( )تردد وحدات البكسل( على التحكم بعدد وحدات البكسل التي يتم مسحها ضوئيًا عند إجراء المسح الأفقي. في حال ضبط التردد بقيمة غير صحيحة، تظهر على الشاشة بعض الخطوط األفقية كما تظهر الصورة بشكل غير متناسب.

### **-4 Select Input( تحديد الدخل(**

حدد مصدر الدخل من بين **VGA** أو **DVI** أو **HDMI**.

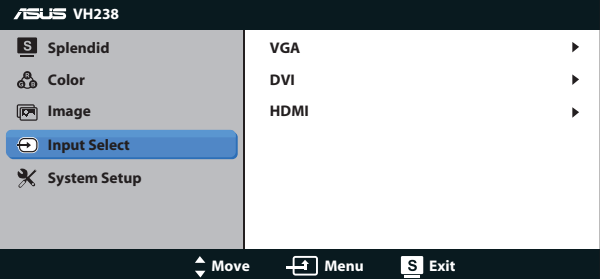

**-5 Setup System( إعداد النظام(**

اضبط تهيئة النظام.

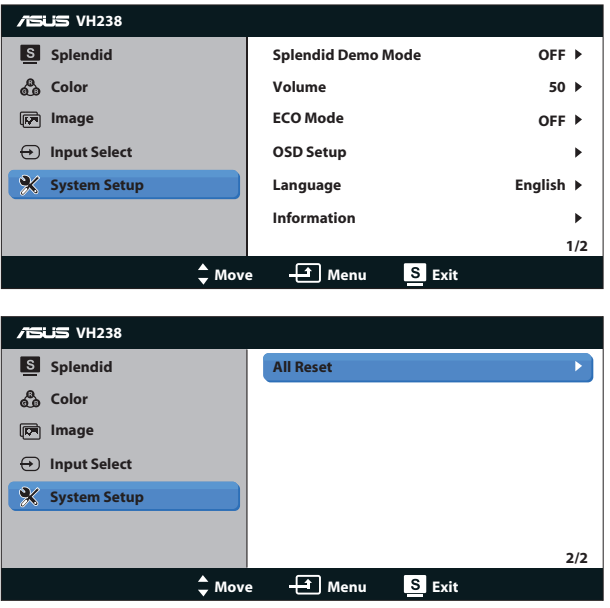

- **Mode Demo Splendid( وضع العرض التوضيحي(**: ينشط وضع العرض التوضيحي لوظيفة الوضوح.
- **Volume( مستوى الصوت(**: يتراوح معدل الضبط ما بين صفر إلى ،100 ويعتبر مفتاحًا سر بعًا لتنشيط هذه الوظيفة.
- **ECO Mode (الوضع الاقتصادي): قم بتنشيط الوضع الاقتصادي لتوفير الطاقة. (لا يمكن** تمييز بعض مستويات الرمادي عندما يكون الوضع االقتصادي قيد التشغيل. يقل مستوى السطوع عن ذلك عند ضبط Ratio Contrast( نسبة التباين( على 100(.
- **Setup OSD( إعداد المعلومات المعروضة على الشاشة(**: اضبط الوضع األفقي )Position-H )والوضع الرأسي )Position-V )لقائمة المعلومات المعروضة على الشاشة. يتراوح نطاق الضبط من • إلى ١٠٠. لتحديد مهلة قائمة المعلومات المعروضة على الشاشة، يمكنك ضبط المهلة من 10 إلى .120
	- **Language( اللغة(**: يوجد أحد عشر لغة لالختيار تشمل اإلنجليزية واأللمانية واإليطالية والفرنسية والهولندية والأسبانية والروسية والصبنية التقليدية والصبنية المبسطة واليابانية والكورية.
		- **Information( المعلومات(**: تعرض معلومات الشاشة.
- **Reset All( إعادة تعيين الكل(**: اختر "Yes( "نعم( إلعادة جميع األوضاع إلى وضع إعدادات المصنع االفتراضية.

# **2-3 ملخص المواصفات**

<span id="page-16-0"></span>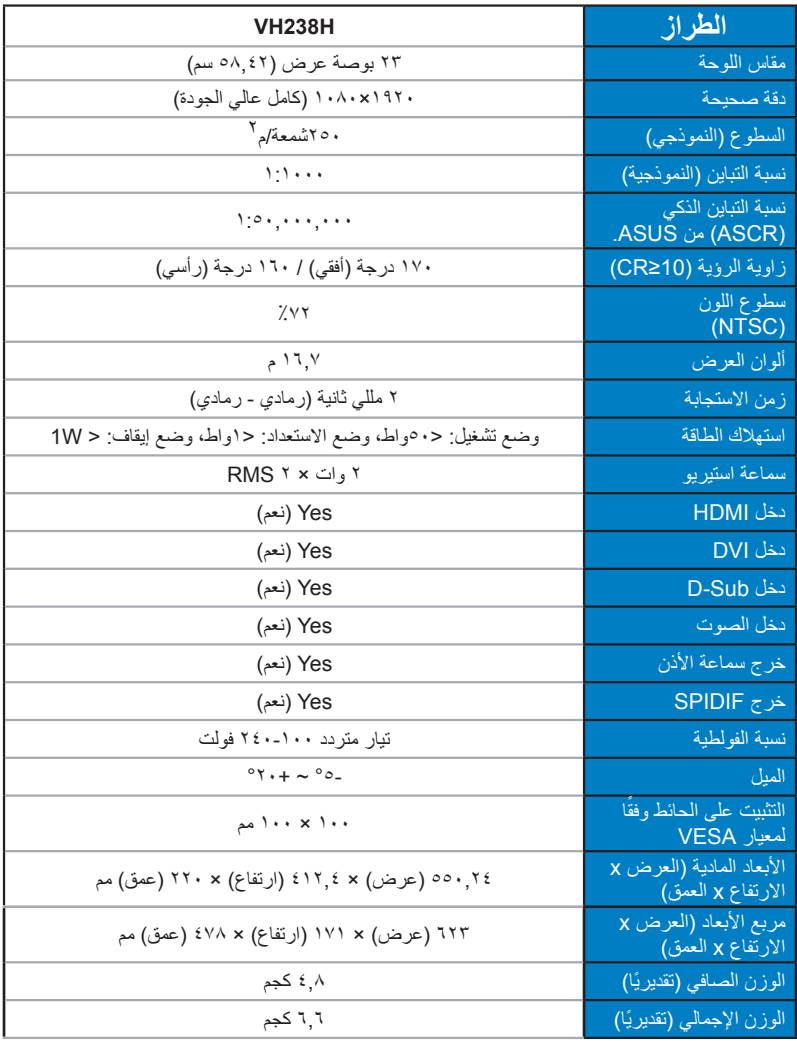

**\*هذه المواصفات عرضة للتغيير دون سابق إخطار.**

# **3-3 اكتشاف األخطاء وإصالحها )األسئلة الشائعة(**

<span id="page-17-0"></span>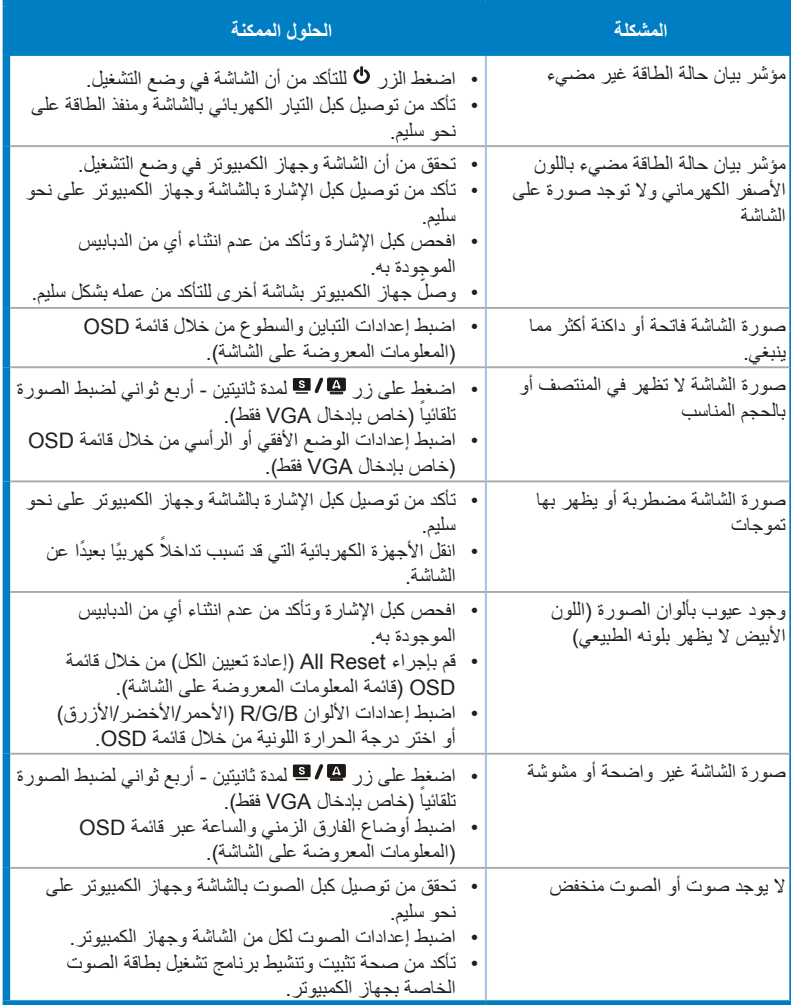

<span id="page-18-0"></span>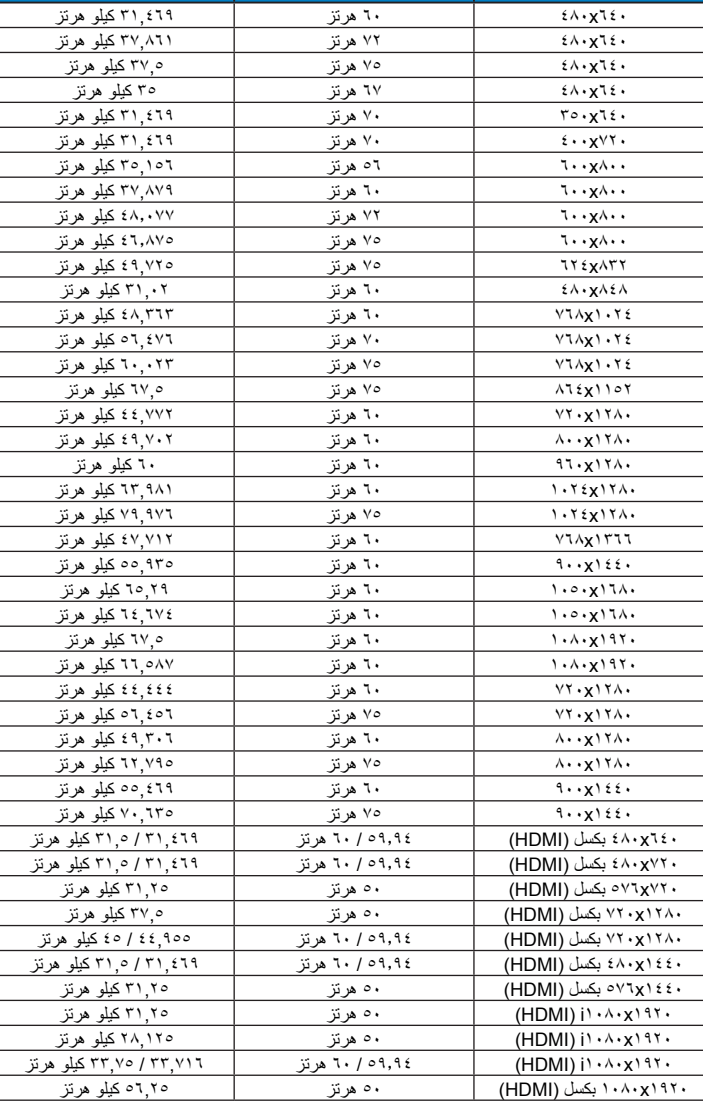

**الدقة معدل التحديث التردد األفقي**

# **4-3 قائمة التوقيت المدعوم**

**\* قد ال تكون األوضاع غير المدرجة في الجدول أعاله مدعومة. للحصول على أفضل مستوى للدقة، نوصي باختيار أحد األوضاع المدرجة في الجداول أعاله.**

1920x1080 بكسل )HDMI )59.94 / 60 هرتز 67,433 / 67,5 كيلو هرتز